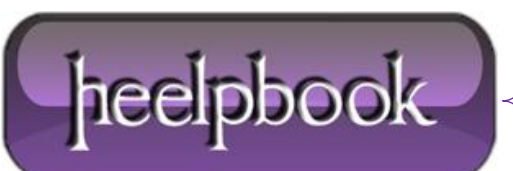

## **WORD – VBA – OPEN DOCUMENT IN FULL-SCREEN MODE**

When you want a specific document to open in **full-screen mode**, you put this macro in the **document\_open event**, and voila!

## **Code:**

Private Sub Document\_Open()

ActiveWindow.View.FullScreen = Not ActiveWindow.View.FullScreen

End Sub

## **How to use:**

- 1. Copy the code above.
- 2. Open the document.
- 3. Hit **Alt+F11** to open the **Visual Basic Editor (VBE)**.
- 4. On the left, double-click the document you opened.
- 5. Underneath it, double-click "**ThisDocument**".
- 6. Paste the code into the window that appears at right.
- 7. Hit the **Save** diskette on the toolbar and close the **VBE**.

## **Test the code:**

- 1. Save and close the document.
- 2. Open it again; it should open full-screen.

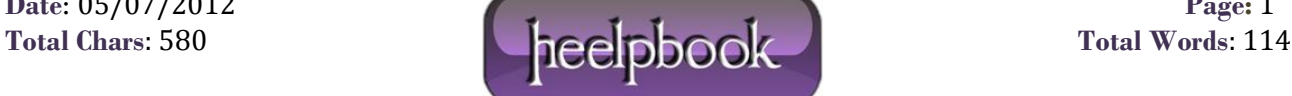